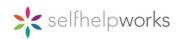

## Intuitive Course Calendar with Flexible Rules-Driven "Next Session" Feature

At the end of each session, the user is given a list of rules-driven "next session" dates and asked to select the date and time they wish to take their next session. When the date for the next session is selected, the Course Home Page automatically updates that date. Each time a date for the next session is selected at the end of a session, the dates of all remaining future sessions existing at the time are automatically updated by applying the "Recommended" course schedule rules to the remaining sessions.

**NOTE:** The Recommended course schedule is the <u>minimum</u> number of days it takes a user to complete the course. The sessions are spaced out the way they are for two reasons: first, to allow for completion of the assignments; and second, to give the neural pathways of the brain adequate time to adapt to the specific cognitive training exercises that follow each session.

## **How the Automated Calendar Works:**

1) When the participant starts the course, the system automatically populates the session dates using the current calendaring system's default "Recommended" schedule.

| Program                        | Total Sessions | Spread Over |
|--------------------------------|----------------|-------------|
| LivingEasy – stress/resiliency | 8              | 15 days     |
| LivingFit – exercise           | 12             | 12 weeks    |
| Living Free – tobacco          | 12             | 24 days     |
| LivingLean – food/weight       | 14             | 44 days     |
| LivingSmart – alcohol          | 12             | 24 days     |
| LivingWell - diabetes          | 9              | 57 days     |
| LivingWellRested - sleep       | 8              | 36 days     |

2) Whenever the user completes a session and selects a "next session" date, the remaining session dates – and the related reminder notifications – are automatically adjusted using the next scheduled session date as a baseline.

For example, let's say the user has the following schedule when they start on 10/1:

| <u>Session</u> | <u>Schedule</u> | <u>Calendar Rules</u>                 |
|----------------|-----------------|---------------------------------------|
| Session 1      | 10/1            | Course start date                     |
| Session 2      | 10/3            | 2 days after Session 1 (rules-driven) |
| Session 3      | 10/7            | 4 days after Session 2 (rules-driven) |

Now, let's say that the user completes Session 1 on 10/1, but selects 10/5 (instead of 10/3) for Session 2. The scheduled date for session 3 will shift accordingly:

| <u>Session</u> | <u>Schedule</u> | <u>Notes</u>                                          |
|----------------|-----------------|-------------------------------------------------------|
| Session 1      | Completed       | Was completed on 10/1                                 |
| Session 2      | 10/5            | New date selected by user                             |
| Session 3      | 10/9            | 4 days after user's new Session 2 date (rules-driven) |

3) LivingFit lasts 12 weeks and the weekly calendar ("Activity Log") always starts on a Sunday. The course is reported as Completed once 9 weeks of exercise activity has been logged. Participants must log exercise minutes in at least 9 of the 12 weeks or they will have to restart the course.